#### **1.Введение в функцию:**

Универсальный протокол внешнего интерфейса двигателя открывания и закрывания штор (новый стандарт работы открывания и закрывания штор).

#### **2.Технические характеристики:**

- 2.1 Скорость передачи: 9600
- 2.2 Стоповый бит: 1
- 2.3 Данные: 8
- 2.4 Паритет: нет

#### **3.Структура данных:**

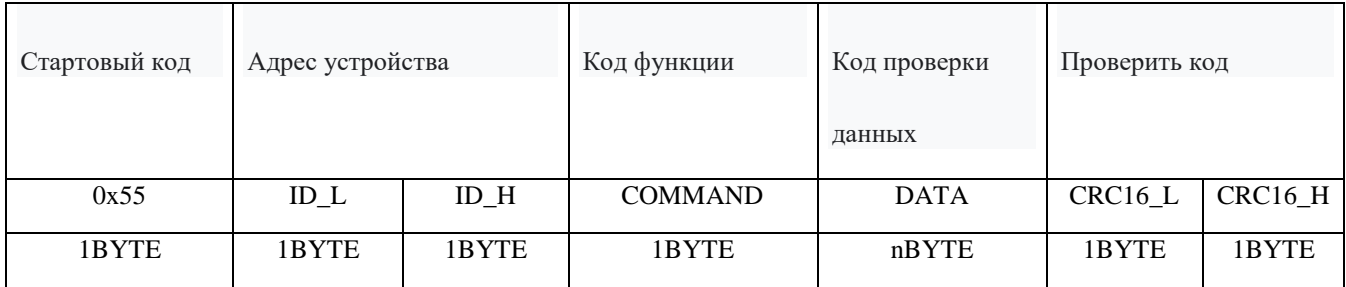

Интервал времени между каждыми двумя отправленными или полученными символами не может превышать 1,5-кратное время передачи символа, если временной интервал между двумя символами превышает 3,5-кратное время передачи символа.

Время передачи, по регламенту, считается, что порция данных принята, и начинается передача новой порции данных.

#### **4. Описание данных:**

4.1 Стартовый код: фиксированный 0x55.

4.2 Адрес устройства: 2 байта.

 $-ID_1$  — это верхний адрес устройства, а ID L — адрес устройства. Во время управления ID H и ID L равны 0 для широковещательного адреса, реализуя полный контроль;

ID H если он не равен 0, ID L равен 0, что реализует частичный групповой контроль; устройство не возвращает данные, когда оно находится под полным контролем.

4.3 Код функции: 1 байт

- Команда чтения 0x01
- Команда записи -0x02
- Команда управления 0x03
- Команда запроса 0x04

4.4 Данные: адрес данных/длина данных/информация о данных

 $\mathbf{r}$ 

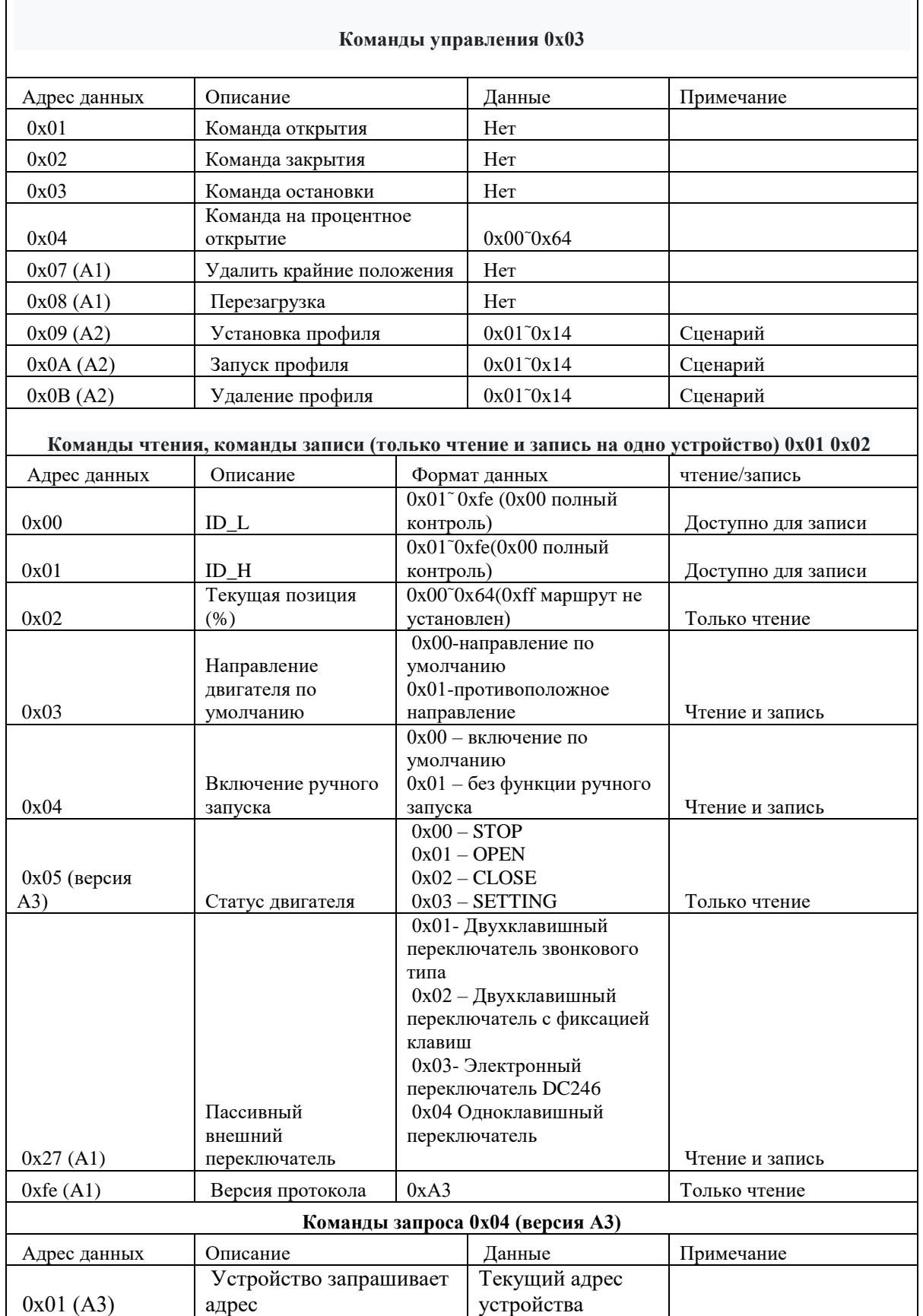

#### **4.5 Код проверки:**

для проверки используйте CRC-16/MODBUS x16+x15+x2+1, ширина: 16 бит, Poly: 0x8005, Inti: 0xffff.

(CRC от стартового кода до значения команды).

4.6 Связь с обратной связью:

Хост отправляет команду на устройство, и устройство возвращает соответствующие данные сразу после их

получения. Устройство не передает данные автоматически. (при полном контроле нет обратной связи).

4.7 Версия протокола: 0xA3.

# **5.Пример**

### **5.1 Команда управления (0x03)**

### 5.1.1 Команда управления — открыть

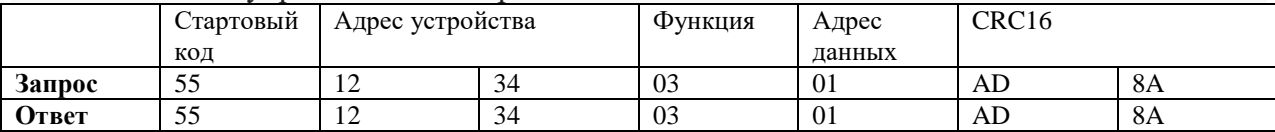

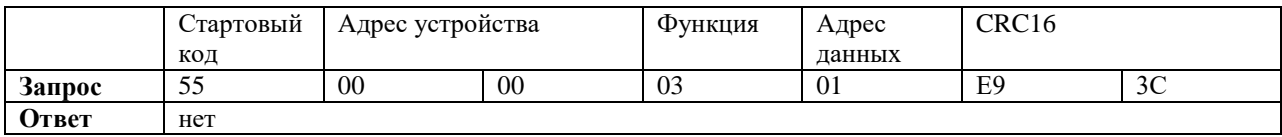

Групповой контроль\*

# 5.1.2 Команда управления — закрыть

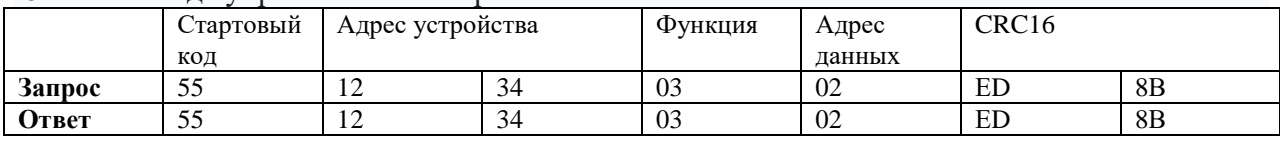

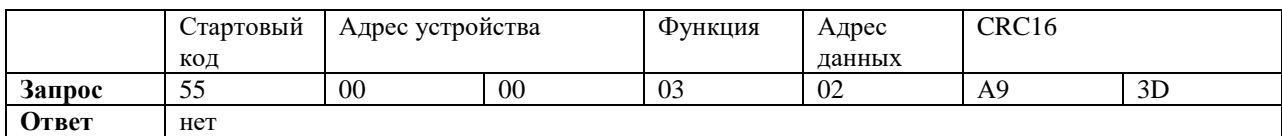

Групповой контроль\*

# 5.1.3 Команда управления — стоп

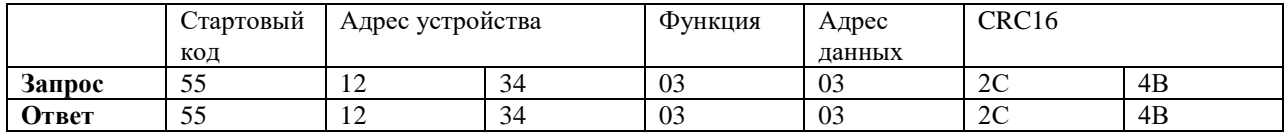

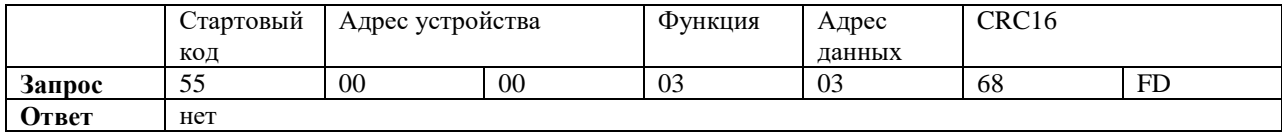

Групповой контроль\*

## 5.1.4 Команда управления — процент (30%)

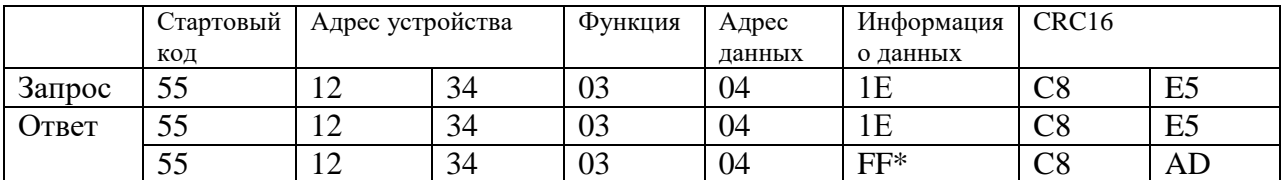

\* Когда устройство не устанавливает ход, оно возвращает 0xFF и двигатель не действует. Когда устройство выключено, а затем снова включено, в это время нет хода, и им нельзя управлять с помощью процентной команды. Вы можете сначала выполнить команду открытия или закрытия, чтобы восстановить ход,

Процентное командное управление может быть выполнено.

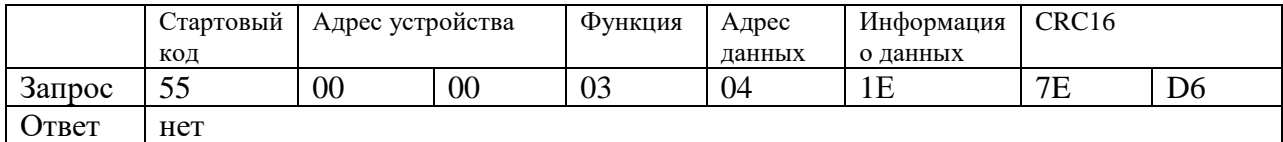

Групповой контроль\*

#### 5.1.5 Ограничения команды управления-удаления

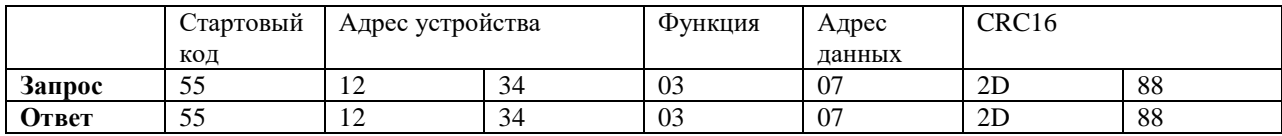

#### 5.1.6 Команда управления — сброс до заводских настроек

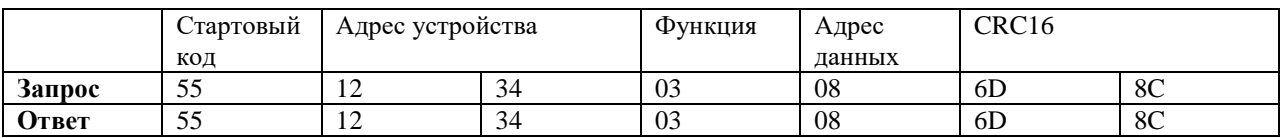

После восстановления заводских настроек все настройки двигателя возвращаются к состоянию по

умолчанию, а все сохраненные данные удаляются.

Адрес устройства возвращается к 0xfefe

# 5.1.7 Команда управления — установка профиля

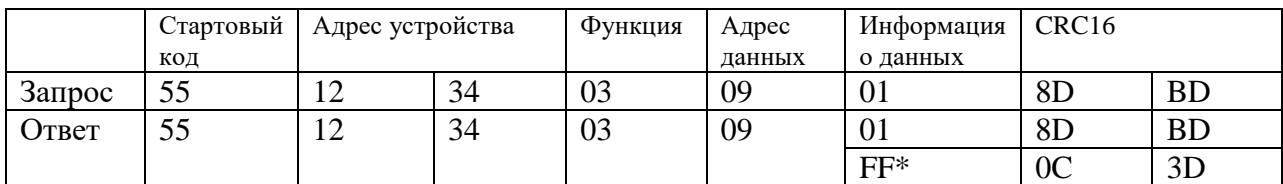

\*Для каждого двигателя можно установить до 20 профилей (информация о данных — это номер профиля). Когда устройство не устанавливает маршрут, режим профиля не может быть установлен и возвращает 0xFF. Когда устройство выключено, а затем снова включено, режим профиля не может быть установлен в это время, и режим профиля может быть установлен только после выполнения команды включения или выключения для возобновления движения.

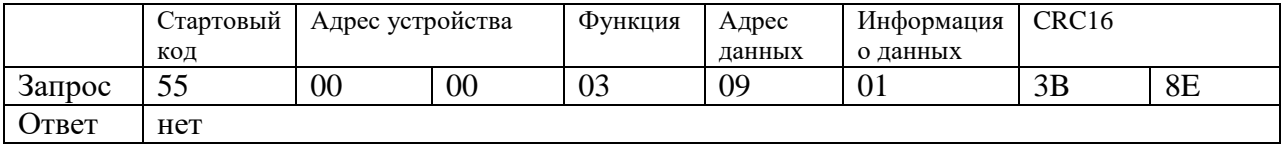

Групповой контроль\*

### 5.1.8 Команда управления –управление профилем

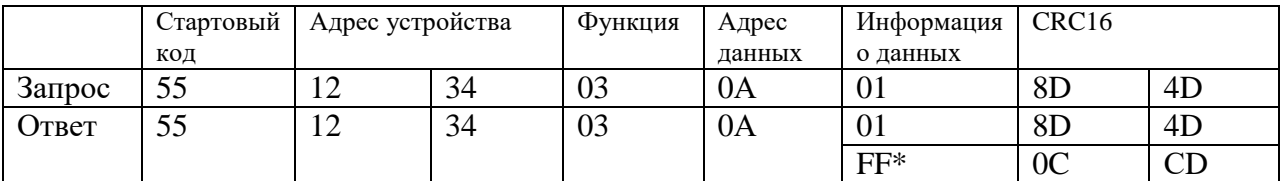

Если позволить двигателю работать без установки сценария, двигатель не запустится и вернет 0xFF. Когда у двигателя нет установленных положений, он не может работать в режиме профиля и возвращает 0xFF.

Когда устройство выключено, а затем снова включено, режим профиля не может быть запущен в это время. Вы можете выполнить команду включения или выключения, чтобы восстановить движение перед запуском режима профиля.

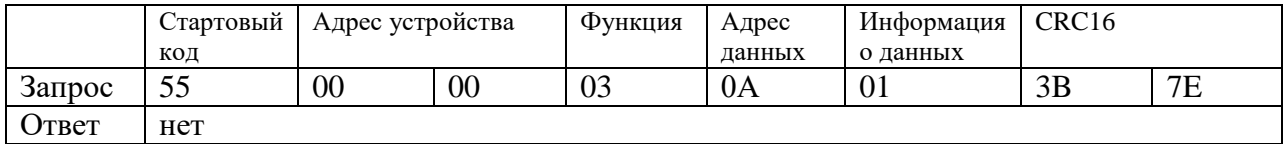

Групповой контроль\*

### 5.1.9 Команда управления - удалить профиль

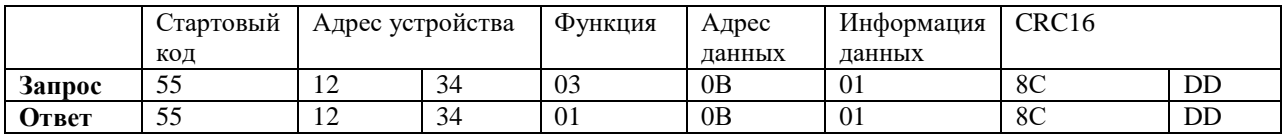

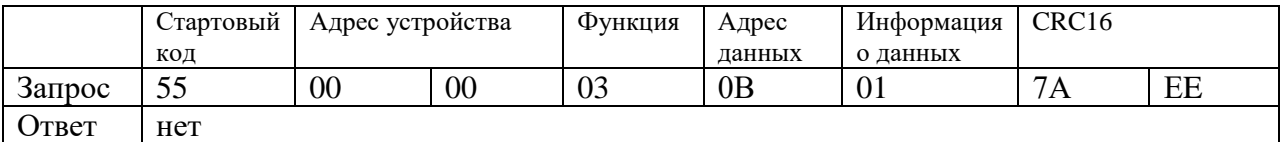

Групповой контроль\*

# **5.2 Команда чтения (0x01)**

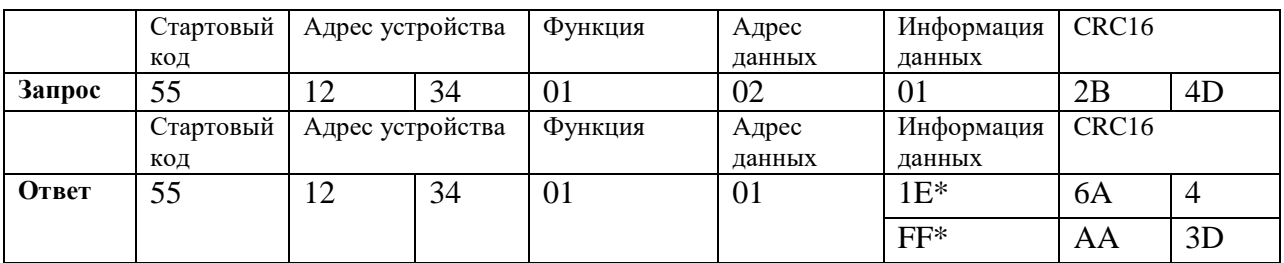

5.2.1 Чтение позиции команды (в процентах - 0x02)

\* Когда устройство имеет сценарий отключения, устройство возвращается к текущему отключению (0x00~0x64), 0x00 означает полностью закрыто, 0x64 означает полностью открыто.

\* Когда устройство не имеет сценария отключения, устройство возвращает 0xFF

## 5.2.2 Чтение статуса команды-направления --0x03

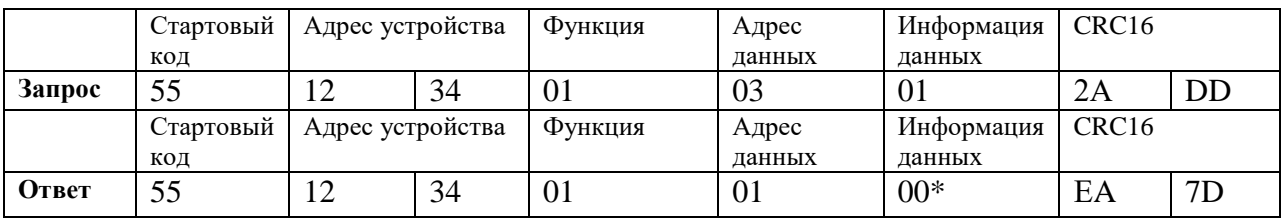

\*0x00-направление по умолчанию, 0x01-обратное направление

\*Это направление используется для определения направления открывания и закрывания шторы. Направление меняется на противоположное, чтобы команда управления согласовывалась с фактической операцией.

# 5.2.3 Команда чтения — состояние извлечения --0x04

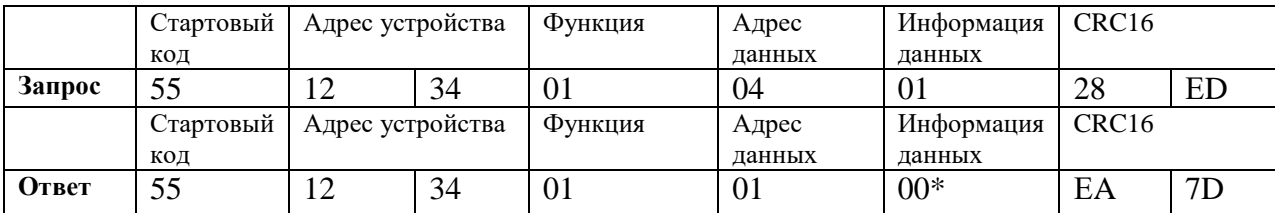

\*0x00-можно активировать вручную по умолчанию, 0x01-нельзя активировать вручную

### 5.2.4 Чтение команды-состояние двигателя --0x05

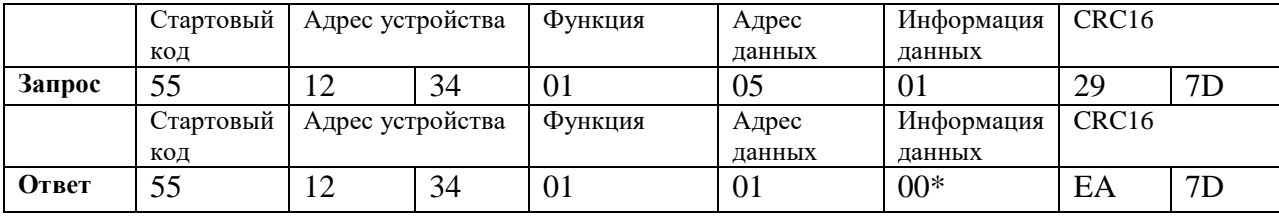

\*00- означает, что двигатель остановлен. 01- означает, что двигатель включен. 02 - мотор выключен. 03- Указывает, что двигатель находится в состоянии настройки

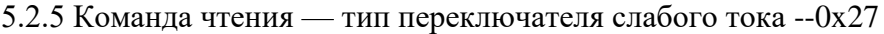

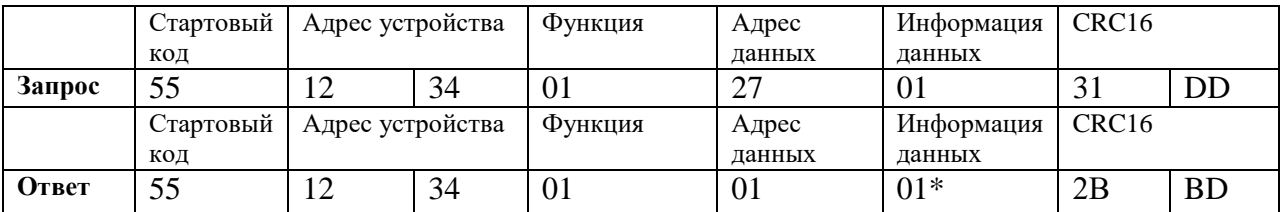

\*0x01-Переключатель двухклавишный по умолчанию

\*0x02 - Двойной переключатель без отскока

\* Электронный переключатель 0x03-DC246

\* 0x04-одноклавишный переключатель

#### 5.2.6 Команда чтения — тип фазного переключателя--0x28

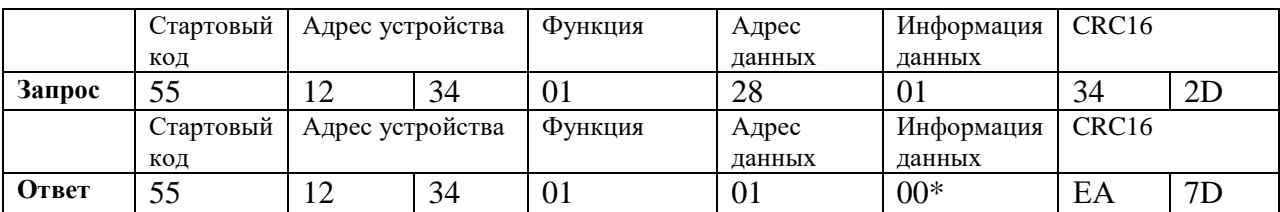

\*0x00-по умолчанию обычный двухпроводной переключатель фазного подключения \*0x01-гостиничный режим

## 5.2.7 Чтение версии командного протокола --0xfe

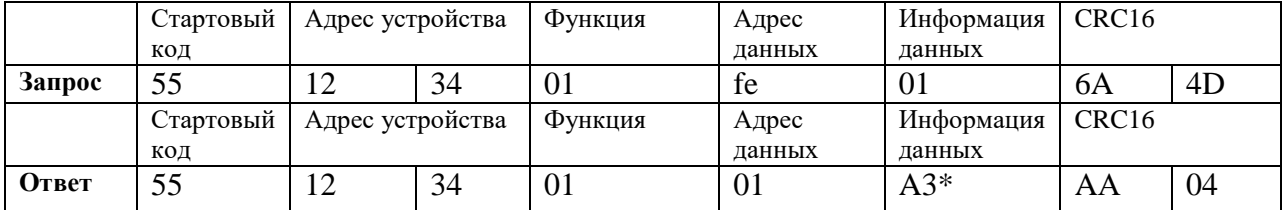

# **5.3 Команда записи (0x02)**

5.3.1 Команда записи — запись адреса устройства\* --0x00

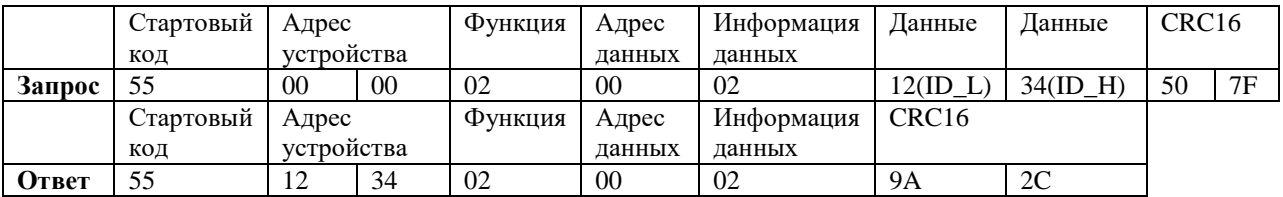

\* ID\_H не может быть установлен на 0x00, 0xff, а ID\_L не может быть установлен на 0x00, 0xff. Адрес по умолчанию — 0xfefe (сброс настроек).

\* Перед выполнением записи адреса устройства нажмите и удерживайте кнопку настройки двигателя в течение 5 секунд, подождите, пока светодиод не мигнет два раза перед выполнением, и светодиод будет непрерывно мигать 5 раз после успеха. В случае неудачной операции адрес устройства остается неизменным \* Адрес по умолчанию 0xfefe

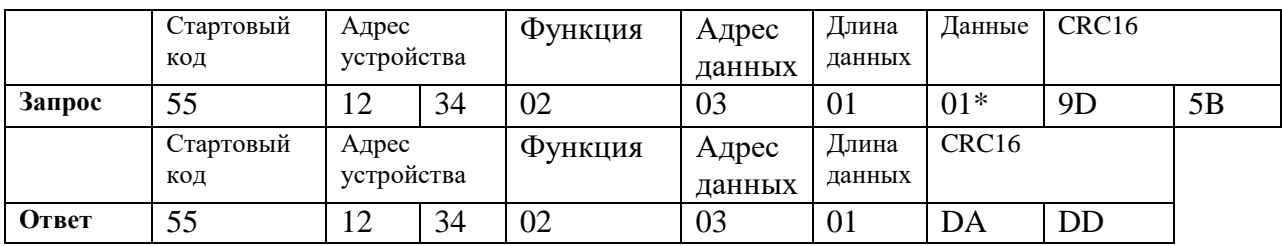

# 5.3.2 Команда записи - установка направления --0x03

\*0x01 настроен на противоположное направление

## 5.3.3 Команда записи - установить разрешение на извлечение --0x04

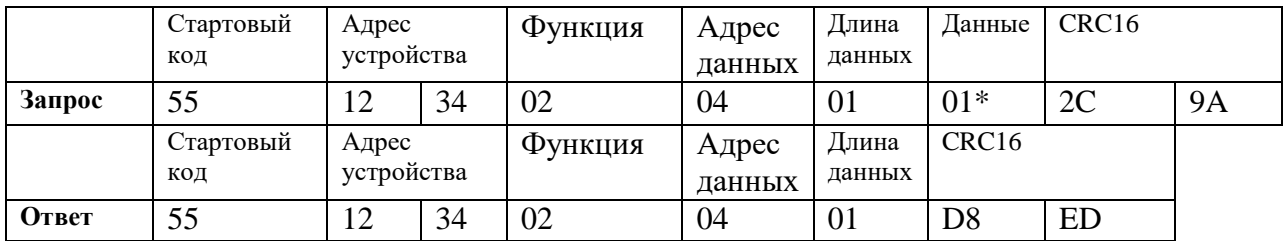

\* Установите функцию запуска без помощи рук.

# 5.3.4 Команда записи – установка типа переключателя слабого тока --0x27

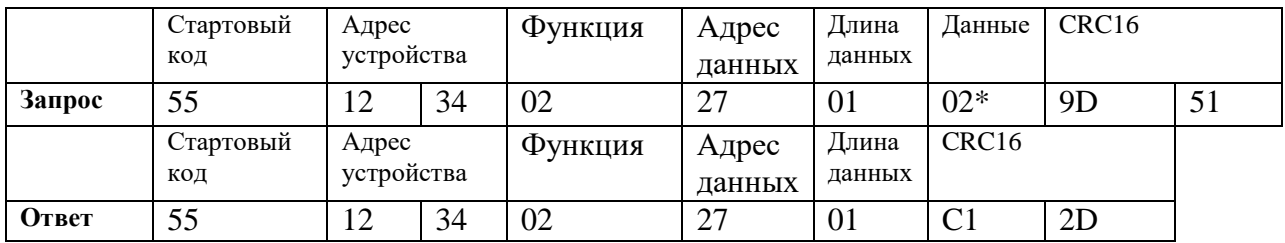

\*0x02 установлен в режим переключения с двумя клавишами без отскока.

# 5.3.5 Команда записи - установка переключателя фазного типа --0x28

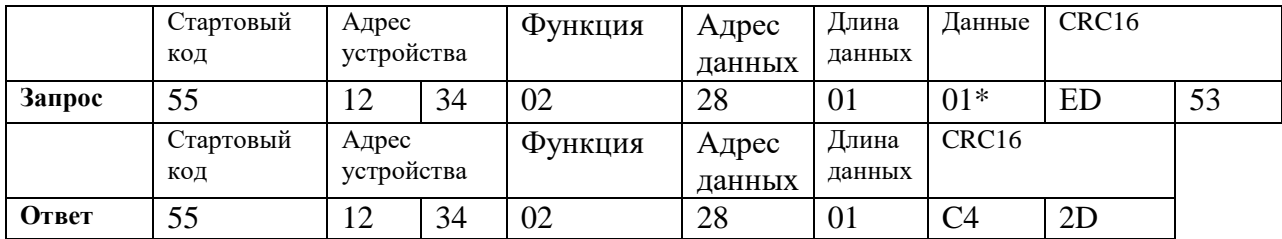

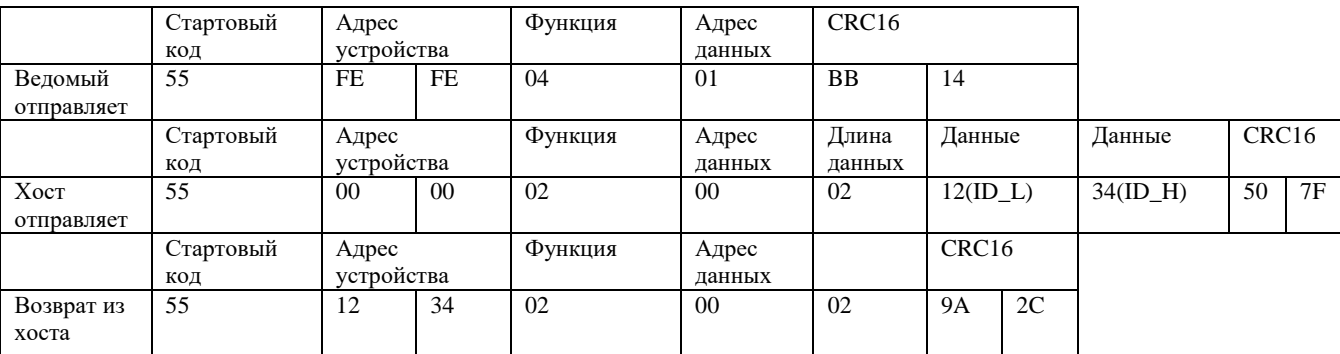

# **5.4 Команда запроса подчиненного устройства (0x04)**

Когда двигатель включен, нажмите и удерживайте кнопку настройки двигателя, индикатор мигнет дважды (около 5 секунд), а затем отпустите кнопку, ведомое устройство будет активно отправлять запрос на хост для назначения адреса команды, в течение 10 секунд хост может отправить команду записи адреса ведомому устройству, чтобы изменить адрес ведомого устройства.